# **Mettre en place un serveur Clonezilla via PXE**

- Objet : Monter un serveur Clonezilla en PXE pour sauvegarder/restaurer des postes clients via le réseau
- Niveau requis :
	- [avisé](http://debian-facile.org/tag:avise?do=showtag&tag=avis%C3%A9)
- Commentaires : Utilisation de Clonezilla au sein d'un réseau de taille variable.
- Suivi :
- [à-tester](http://debian-facile.org/tag:a-tester?do=showtag&tag=%C3%A0-tester)
	- Création par **S**sogal 10/09/2014
	- $\circ$  Testé par  $\lt...$  le  $\lt...$
- Commentaires sur le forum :<https://debian-facile.org/viewtopic.php?pid=97685><sup>[1\)](#page--1-0)</sup>

# **Introduction**

#### **Pré-requis et notions préliminaires:**

Le serveur PXE (Preboot eXecution Environment, environnement de démarrage d'ordinateurs en réseau) aura ici pour but de fournir aux postes clients connectés une image ISO bootable de Clonezilla en vue du déploiement/sauvegarde d'images disque. Le serveur PXE utilise Debian GNU/Linux en tant que système d'exploitation.

Des paquets doivent être installés, le serveur doit donc avoir une connexion Internet lors de sa mise en place.

Par la suite, le serveur peut n'avoir qu'une seule interface réseau configurée comme suit (ceci est un exemple à adapter à votre réseau):

- ⇒ adresse IP : 192.168.1.1
- ⇒ netmask : 255.255.255.0 (CIDR = /24)
- ⇒ broadcast : 192.168.1.255
- ⇒ network : 192.168.1.0 (réseau privée entre serveur et clients)
- ⇒ gateway : 192.168.1.1 (le serveur lui-même, aucune importance dans ce cadre)

⇒ nameserver : 127.0.0.1 (le serveur lui-même, aucune importance dans ce cadre)\\ Le serveur va fournir un service DHCP au sein du réseau privé, il est donc important qu'il ne soit pas relié au réseau extérieur afin d'éviter tout conflit dans la fourniture du service DHCP.

## **Installation**

#### **Installation des paquets nécessaires:**

```
apt-get install isc-dhcp-server tftpd-hpa syslinux pxe pxelinux nfs-kernel-
server
```
### **Configuration**

#### **Configuration du service DHCP sur le serveur:**

Ce paquet fournit le daemon dhcpd et le service isc-dhcp-server.

Il se configure via le fichier /etc/dhcp/dhcpd.conf, il faut ajouter ce qui suit:

```
####################################################
# Début de configuration du service DHCP
#
# Déclaration des leases et plages de service du serveur PXE:
subnet 192.168.1.0 netmask 255.255.255.0 {
        range 192.168.1.10 192.168.1.20; # à adapter aux nombres de postes
clients
        option broadcast-address 192.168.1.255;
       option routers 192.168.1.1; # IP du serveur PXE si on veut faire
du routage
        option domain-name-servers 192.168.1.1; # idem
        filename "pxelinux.0";
}
group {
       next-server 192.168.1.1; # si nécessaire
       host tftpclient {
            filename "pxelinux.0";
       }
}
#
# Fin de configuration du service DHCP
####################################################
```
Puis redémarrer le service:

service isc-dhcp-server restart

Il est possible que l'on obtienne un fail si aucun client n'est connecté ou que la connexion est inactive.

#### **Configuration du service TFTP sur le serveur:**

Ce service se configure comme suit via le fichier /etc/default/tftpd-hpa:

```
####################################################
# Début de configuration du service TFTP:
#
```

```
TFTP_USERNAME="tftp"
TFTP_DIRECTORY="/srv/tftp"
TFTP_ADDRESS="0.0.0.0:69"
TFTP_OPTIONS="--secure"
```
# # Fin de configuration du service TFTP ####################################################

Puis redémarrer le service:

```
service tftpd-hpa restart
```
Ceci peut échouer dans le cas où le dossier /srv/tftp/ n'est pas présent (il est normalement créé automatiquement à l'installation du paquet), il suffit alors de le créer.

#### **Préparation et mise en place de l'image Clonezilla:**

#### **Télécharger une image .iso live de Clonezilla:**

```
wget
http://heanet.dl.sourceforge.net/project/clonezilla/clonezilla_live_stable/2
.2.3-25/clonezilla-live-2.2.3-25-amd64.iso
```
#### **Monter l'image dans /mnt:**

mount -o loop -t iso9660 /root/clonezilla-live-2.2.3-25-amd64.iso /mnt

**Copier tous les fichiers dans le dossier réservé du serveur tftp:**

cp -ar /mnt/\* /srv/tftp/clonezilla

#### **Configuration du serveur NFS:**

Les images des systèmes que nous souhaitons booter à distance vont être servies aux clients via un partage NFS.

#### **Mise en place des exports NFS:**

Création du dossier contenant l'image live de Clonezilla:

mkdir /srv/tftp/clonezilla

emacs /etc/exports

et ajout des lignes correspondantes:

/srv/tftp/clonezilla

#### 192.168.1.0/24(async,no\_root\_squash,no\_subtree\_check,ro)

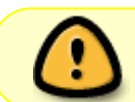

Note: l'IP et le masque CIDR sont à adapter au réseau et l'image doit être de préférence en read-only.

Puis on active les partages NFS:

service nfs-kernel-server restart

Et on les vérifie:

exportfs -v

Cette commande doit renvoyer la liste des partages actifs.

#### **Mise en place d'une image de boot:**

Le paquet syslinux fournit une collection de bootloader dont certains nous seront nécessaires pour démarrer en PXE et afficher le menu qui va bien.

#### **Copie des éléments nécessaires:**

```
cd /usr/lib/syslinux/modules/bios/
```
cp chain.c32 mboot.c32 menu.c32 reboot.c32 vesamenu.c32 libcom32.c32 libutil.c32 ldlinux.c32 -t /srv/tftp/

cp /usr/lib/PXELINUX/pxelinux.0 /srv/tftp/

#### **Configuration du service PXE:**

emacs /etc/pxe.conf

```
####################################################
# Début de configuration du service PXE:
#
# which interface to use:
interface=eth0
default_address=192.168.1.1
# tftpd base dir:
tftpdbase=/srv/tftp
# domain name:
domain=eveha.fr
#
# Fin de configuration du service PXE
```
####################################################

#### **Mise en place du dossier et fichier menu PXE:**

```
mkdir /srv/tftp/pxelinux.cfg
```

```
emacs /srv/tftp/pxelinux.cfg/default
```
Ce fichier va contenir les instructions pour le menu de boot via PXE.

```
####################################################
# Début de configuration du menu PXE:
#
# Interface visuelle:
DEFAULT vesamenu.c32
MENU TITLE Bienvenue sur le serveur Clonezilla
prompt 0
kbdmap french.kbd
# Entrée du menu Clonezilla
LABEL Demarrer Clonezilla
       KERNEL clonezilla/live/vmlinuz
       APPEND boot=live rootfstype=nfs netboot=nfs
nfsroot=192.168.1.1:/srv/tftp/clonezilla initrd=clonezilla/live/initrd.img
config --
# Entrée du menu de redémarrage
LABEL Reboot
       MENU LABEL Redemarrer
       KERNEL reboot.c32
#
# Fin de configuration du menu PXE
####################################################
```
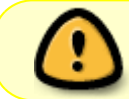

À compte de la version 2.4.7 de Clonezilla live au moins, la ligne APPEND ci-dessus n'est plus valable, il faut la changer par celle qui suit :

#### [/srv/tftp/pxelinux.cfg/default](http://debian-facile.org/_export/code/doc:reseau:serveur-pxe-clonezilla?codeblock=21)

```
APPEND rootfstype=nfs netboot=nfs
nfsroot=192.168.11.21:/srv/tftp/clonezilla
initrd=clonezilla/live/initrd.img boot=live union=overlay username=user
config components quiet noswap edd=on nomodeset nodmraid locales=
keyboard-layouts= ocs_live_run="ocs-live-general"
ocs live extra param="" ocs live_batch=no ip= vga=788 net.ifnames=0
nosplash i915.blacklist=yes radeonhd.blacklist=yes
nouveau.blacklist=yes vmwgfw.enable_fbdev=1
```
Un chmod -R 775 dans ce même dossier peut être nécessaire pour que le daemon TFTPD puisse les lire.

#### **Spécificités de Clonezilla:**

L'idée étant de booter sur un live Clonezilla pour créer et déployer des images disques, nous allons adapter notre environnement à ce but:

#### **Création du dossier qui va contenir les images disques:**

#### mkdir /partimag

(/partimag est le dossier par défaut de Clonezilla, on peut mettre autre chose mais cela implique de le spécifier manuellement à chaque clonage/copie.)

Ces images vont transiter par un partage NFS, on ajoute donc le partage qui va bien:

```
emacs /etc/exports
```
Ajout de la ligne:

```
/partimag 192.168.1.0/24(async,no_root_squash,no_subtree_check,rw)
```
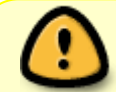

Bien mettre ce partage en read-write Note: l'IP et le masque CIDR sont également à adapter au réseau.

service nfs-kernel-server restart

### **Utilisation**

Il ne reste plus qu'à connecter les clients, les démarrer via PXE, sélectionner l'entrée de menu 'Clonezilla'.

Le reste est une utilisation classique de Clonezilla à ceci près que les images vont être écrites/lues vers/depuis un partage NFS.

[1\)](#page--1-0)

N'hésitez pas à y faire part de vos remarques, succès, améliorations ou échecs !

From: <http://debian-facile.org/> - **Documentation - Wiki**

Permanent link: **<http://debian-facile.org/doc:reseau:serveur-pxe-clonezilla>**

Last update: **16/01/2017 16:07**